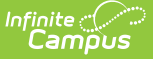

#### **Student Program (GQ) (Ohio)** Last Modified on 04/14/2025 1:19 pm CDT

#### Tool Search: OH Extracts

The Ohio Student Program (GQ) extract reports all programs/services a student is participating in and/or receiving during the corresponding Reporting Period and Date Range. The extract includes programs for students with an active enrollment record during the selected calendar and a null program End Date and/or a program Start Date within the Date Range entered on the extract editor. Programs with an end date within the Date Range entered on the extract editor will report.

There is no limit to the amount of programs in which a student can participate. If a student withdraws from a program during the school year, the program code for the student will still report.

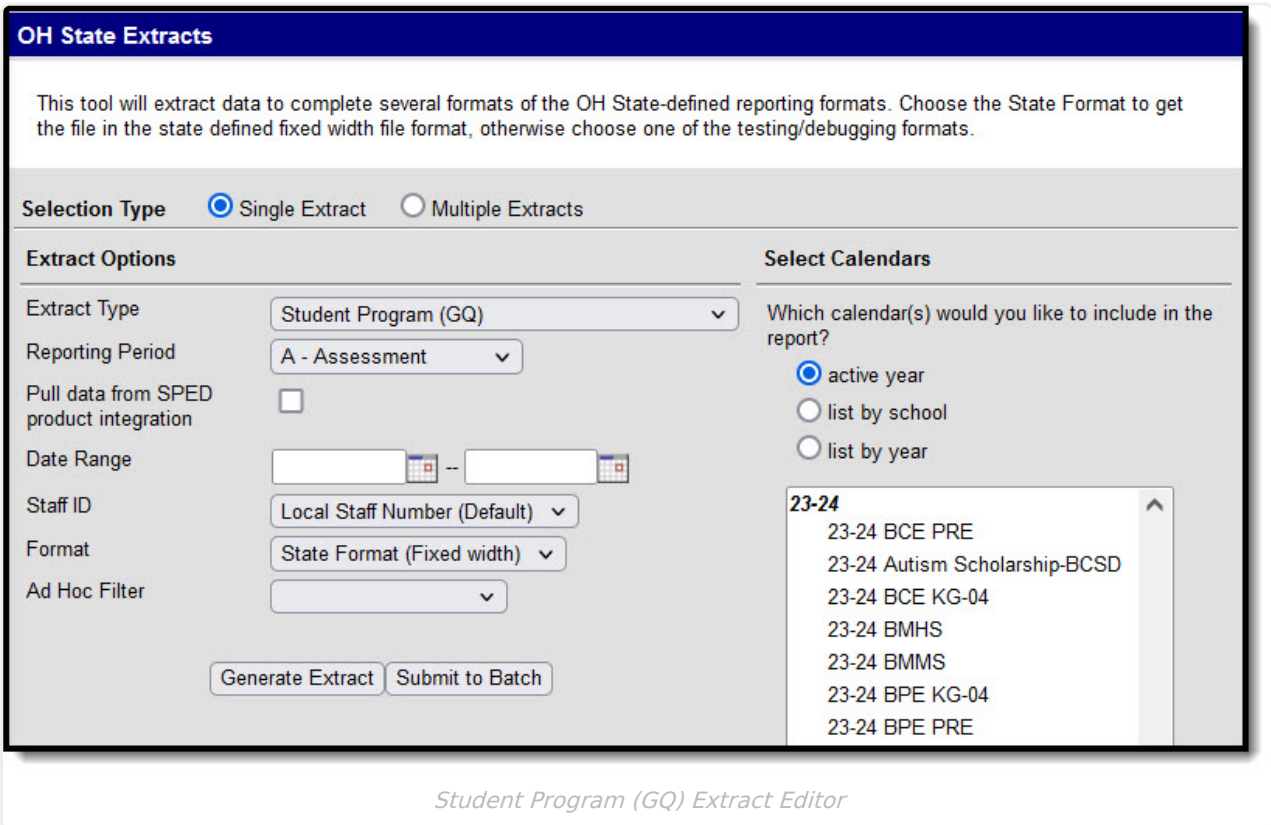

# **Report Logic**

The following report logic is true for each Program type. For all program types, data reports from the most recent Enrollment with a Service Type of P or N.

**Program Type Reporting Logic**

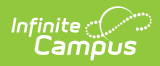

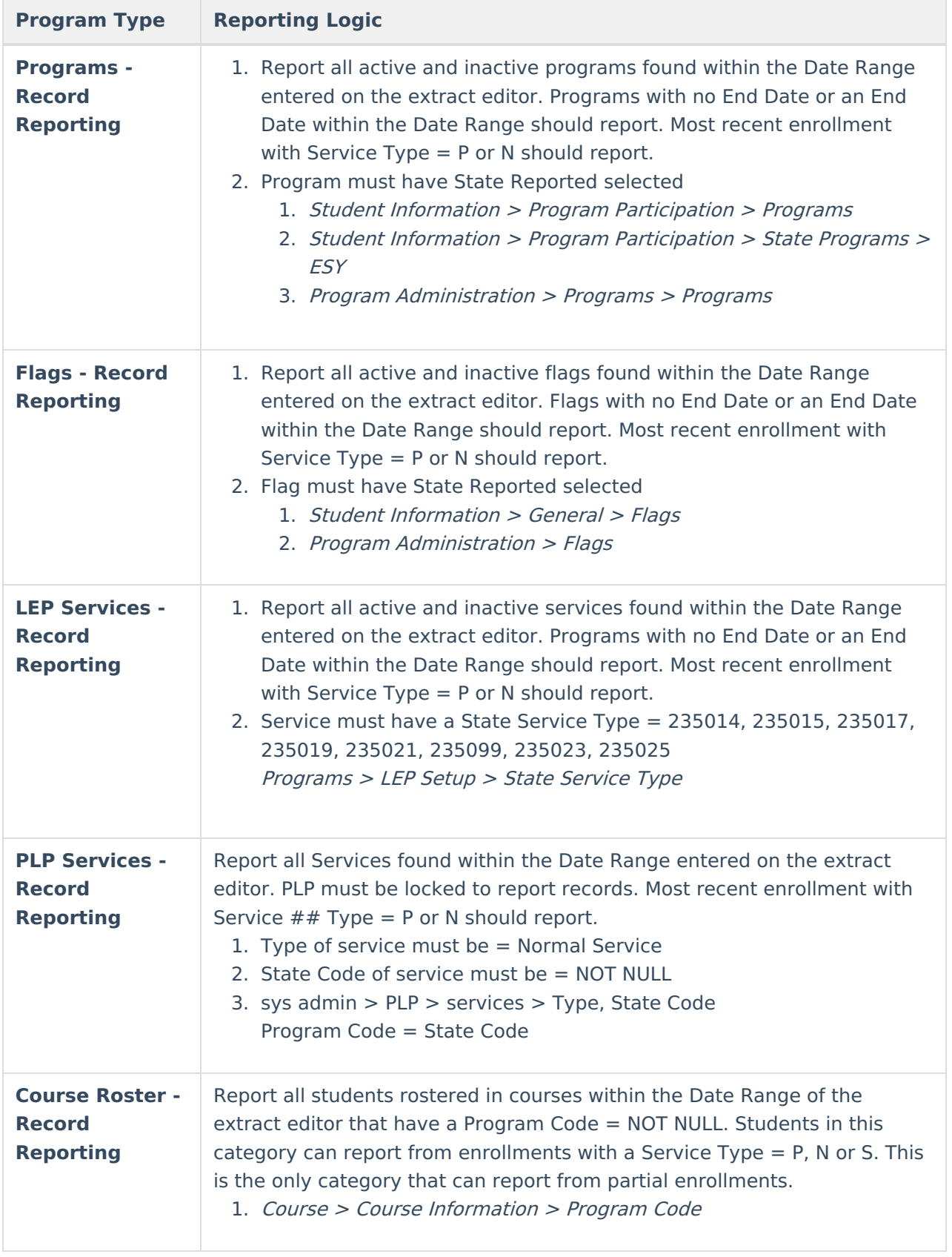

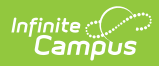

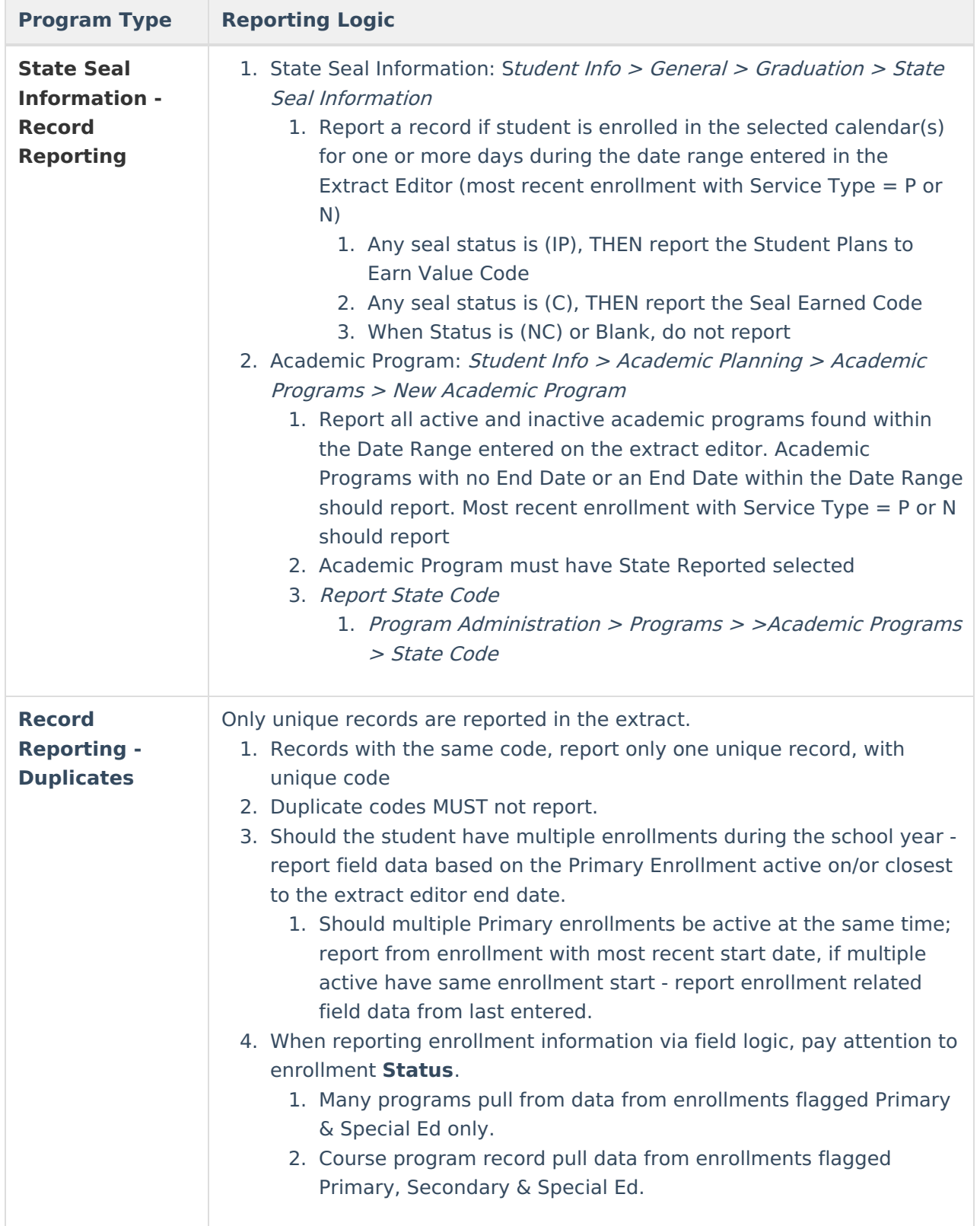

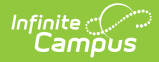

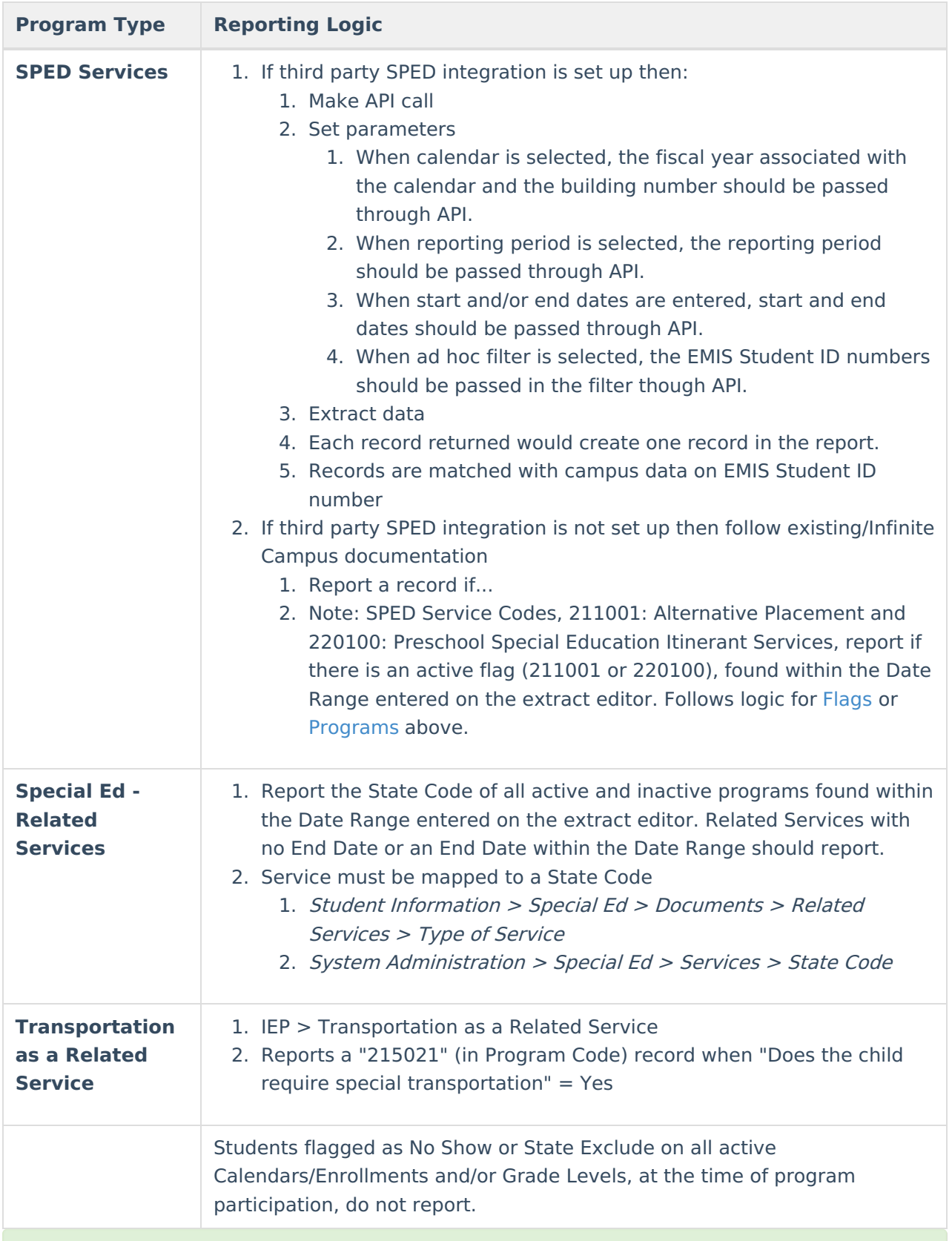

If the district has [configured](http://kb.infinitecampus.com/help/configuring-samegoal-connections) a vertical reporting connection with [SameGoal](http://kb.infinitecampus.com/help/samegoal-integration) and Pull data from SPED product integration is marked on the extract editor, data for Special Ed programs report from SameGoal rather than from documents created in Campus.

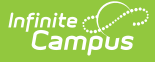

When generating a report, applicable data is reported from a single source: either Campusmanaged special education documents or from SameGoal. Data cannot be reported from both sources in a single report. Best practice is to manage special education documents either all in Campus or all in SameGoal.

See the [SameGoal](http://kb.infinitecampus.com/help/samegoal-faq) FAQ article for answers to commonly-asked questions about SameGoal connections.

The Employee ID field is required for students reported with the following:

- 305003 Career Assessment program code
- 206xxx series of Gifted program codes
- 220100 Preschool Itinerant Services

In addition, if a district contracts with an EMIS reporting entity, such as an ESC, to provide any services or programs to students, the IRN of the entity providing the service should be reported in then Program Provider IRN element.

# **Report Editor**

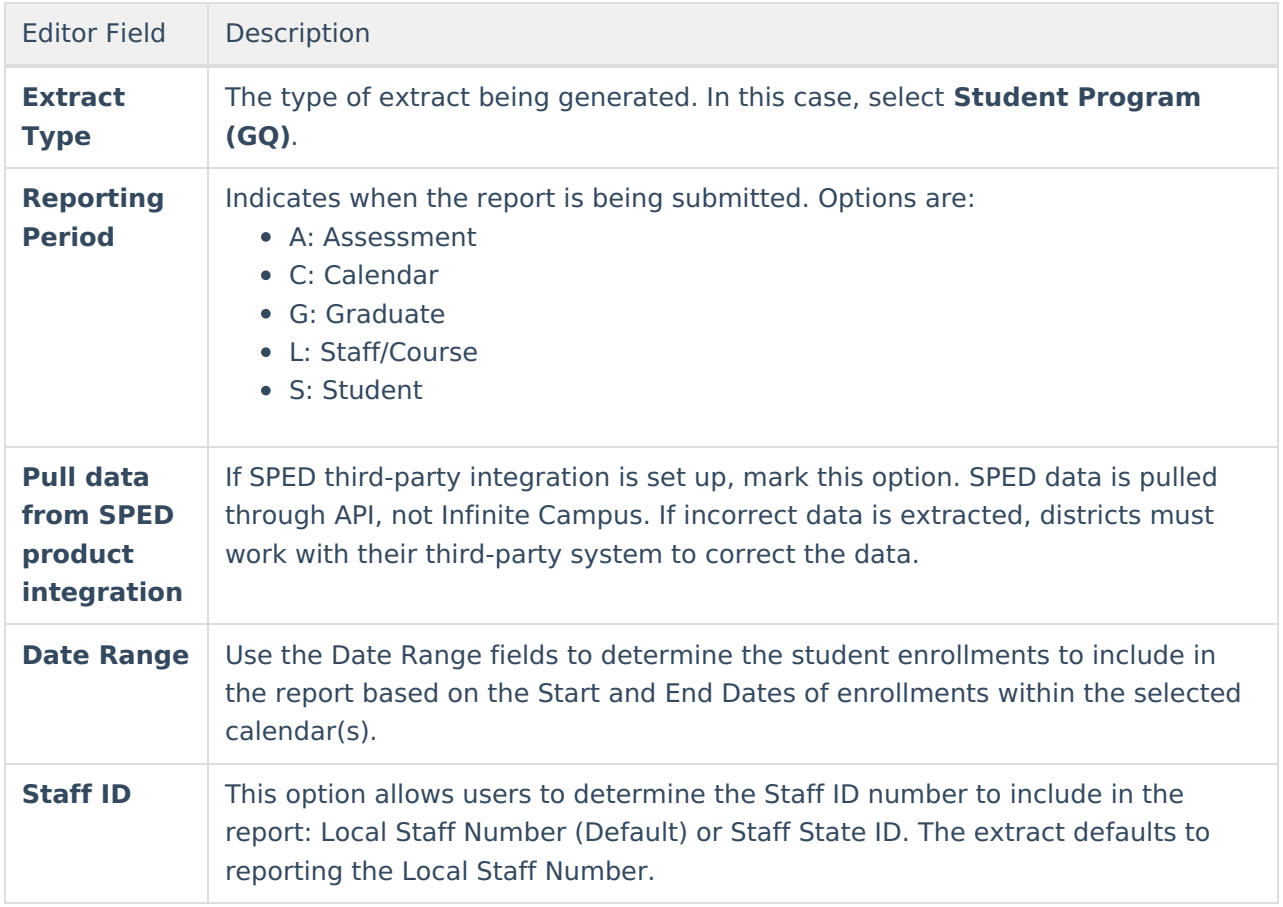

The following table describes the options available in the extract editor.

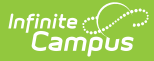

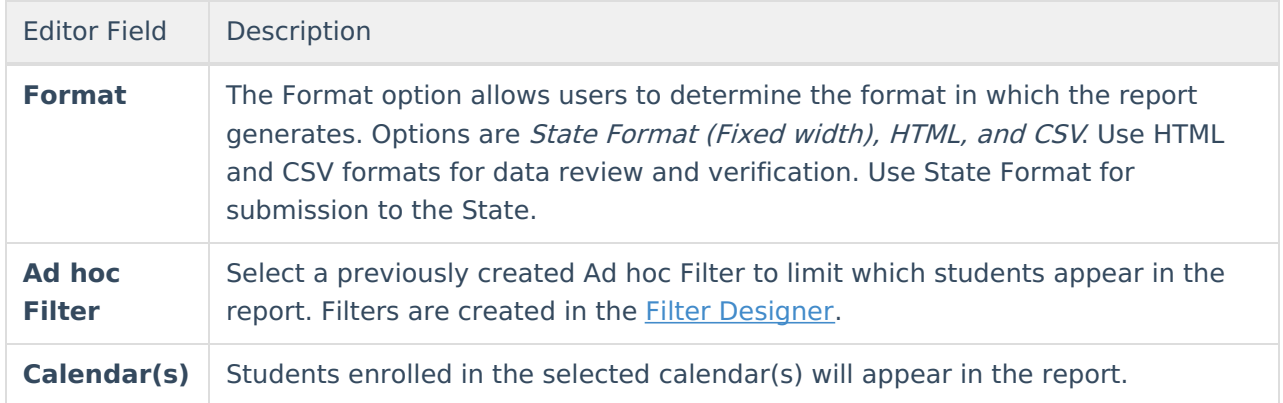

## **Generating the Extract**

- 1. Select the Student Program (GQ) **Extract Type**.
- 2. Select the **Reporting Period**.
- 3. Indicate if the extract should **Pull data from SPED product integration** if desired. See the SameGoal [Integration](http://kb.infinitecampus.com/help/samegoal-integration) article for more information.
- 4. Enter the **Date Range** in mmddyy format or by clicking the calendar icon and selecting a date.
- 5. Use the **State ID** drop-list to select the Staff Number to report: Local Staff Number (Default) or Staff State ID. The extract defaults to Local Staff Number.
- 6. Select the extract **Format**. For submission to the state, select the State Format (Fixed width) option. To review data prior to submitting to the state, select any of the other available options.
- 7. Select which **calendar(s)** to include within the extract.
- 8. Select an **Ad hoc Filter,** if applicable.
- 9. Click **Generate Extract** to generate the report in the indicated format or **Submit to Batch** to schedule when the report will generate. If generating multiple extracts at a time (after Campus.1921), requests can only be submitted to the Batch Queue.

Users have the option of submitting a Student Program report request to the batch queue by clicking **Submit to Batch** instead of Generate Extract. This process will allow larger reports to generate in the background, without disrupting the use of Campus. For more information about submitting a report to the batch queue, see the Batch [Queue](https://kb.infinitecampus.com/help/batch-queue) article.

### **Extract Layout**

If the district has [configured](http://kb.infinitecampus.com/help/configuring-samegoal-connections) a vertical reporting connection with [SameGoal](http://kb.infinitecampus.com/help/samegoal-integration) and Pull data from SPED product integration is marked on the extract editor, data for Special Ed programs report from SameGoal rather than from documents created in Campus.

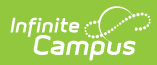

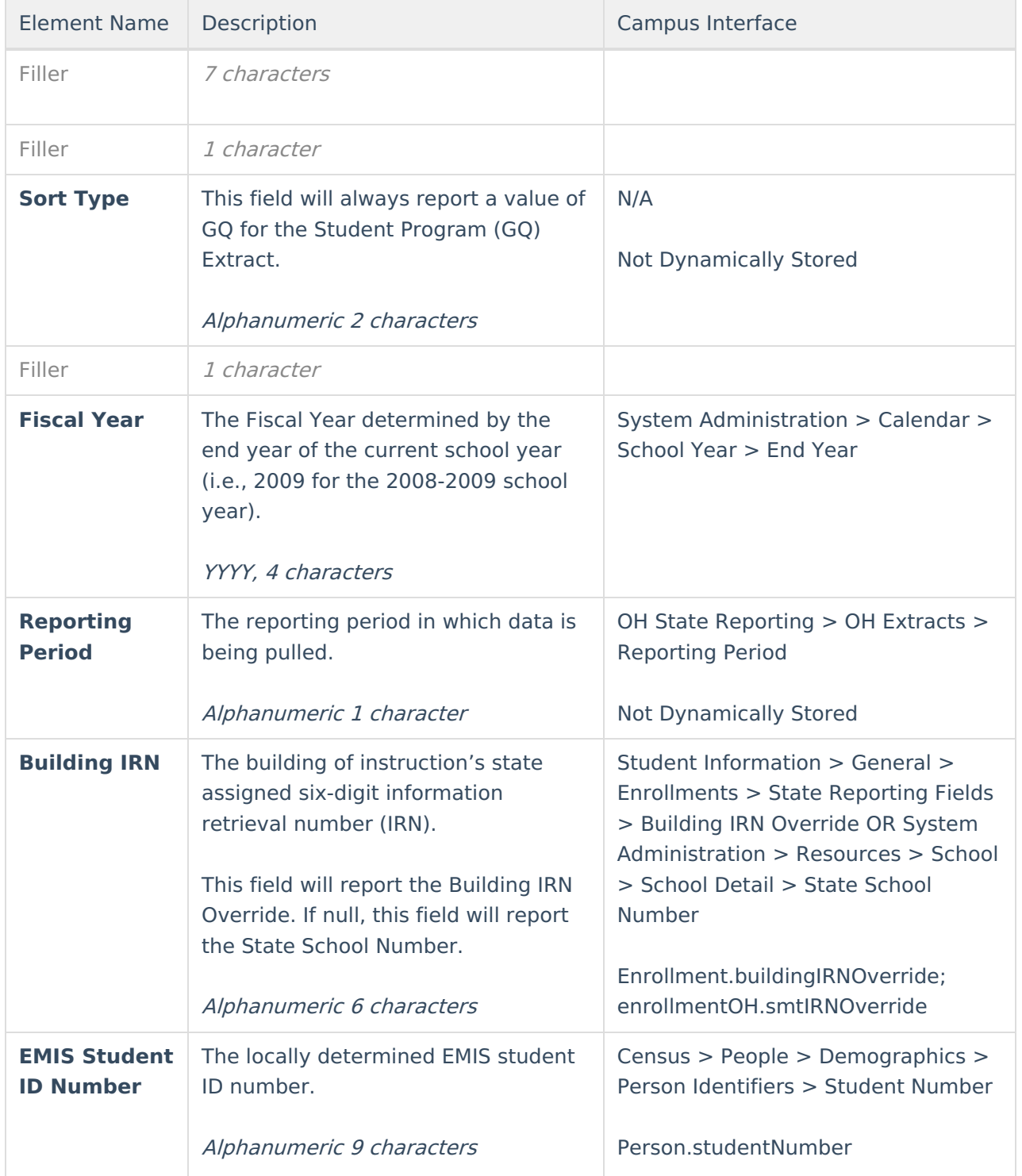

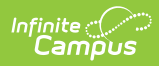

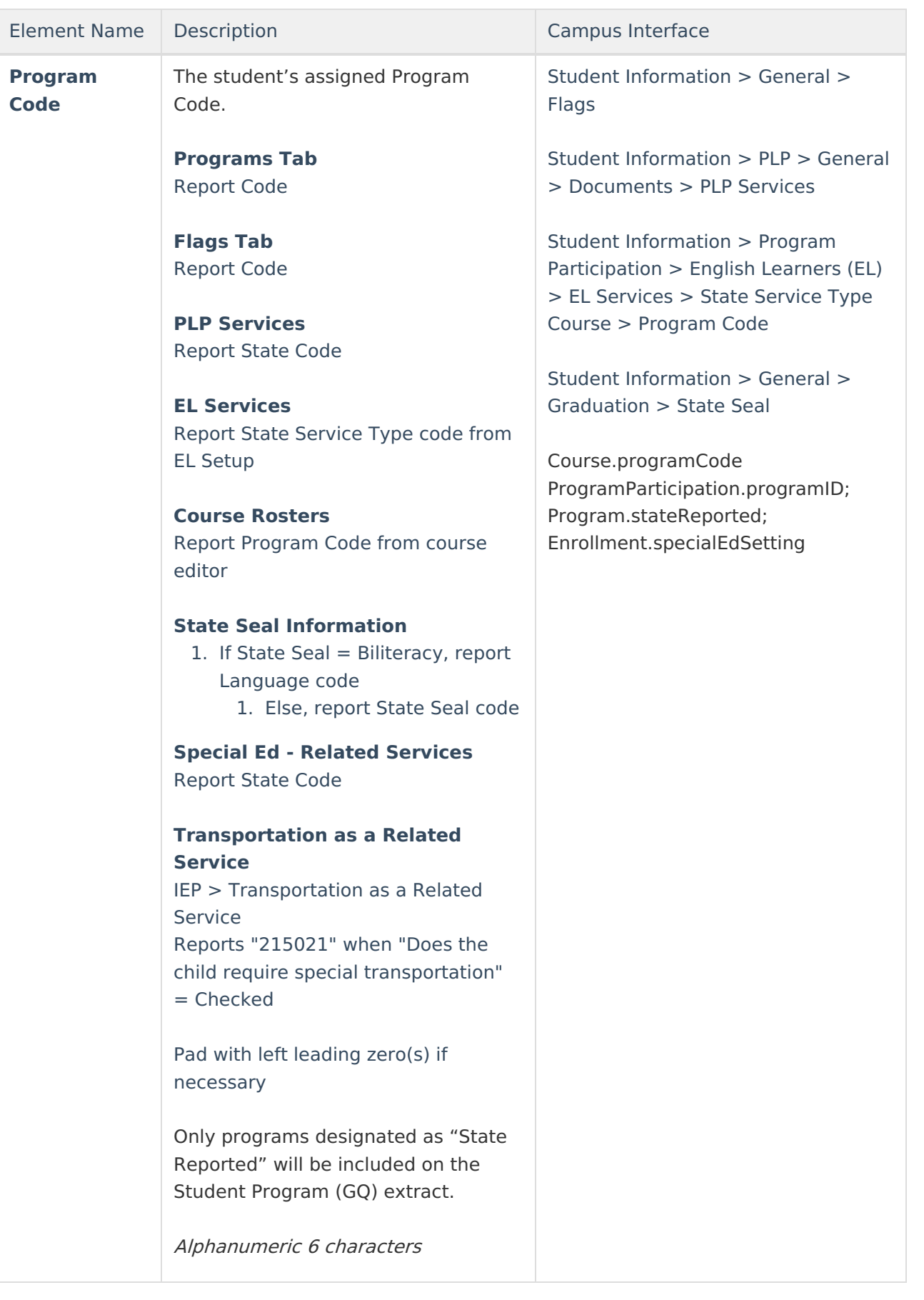

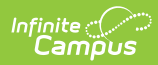

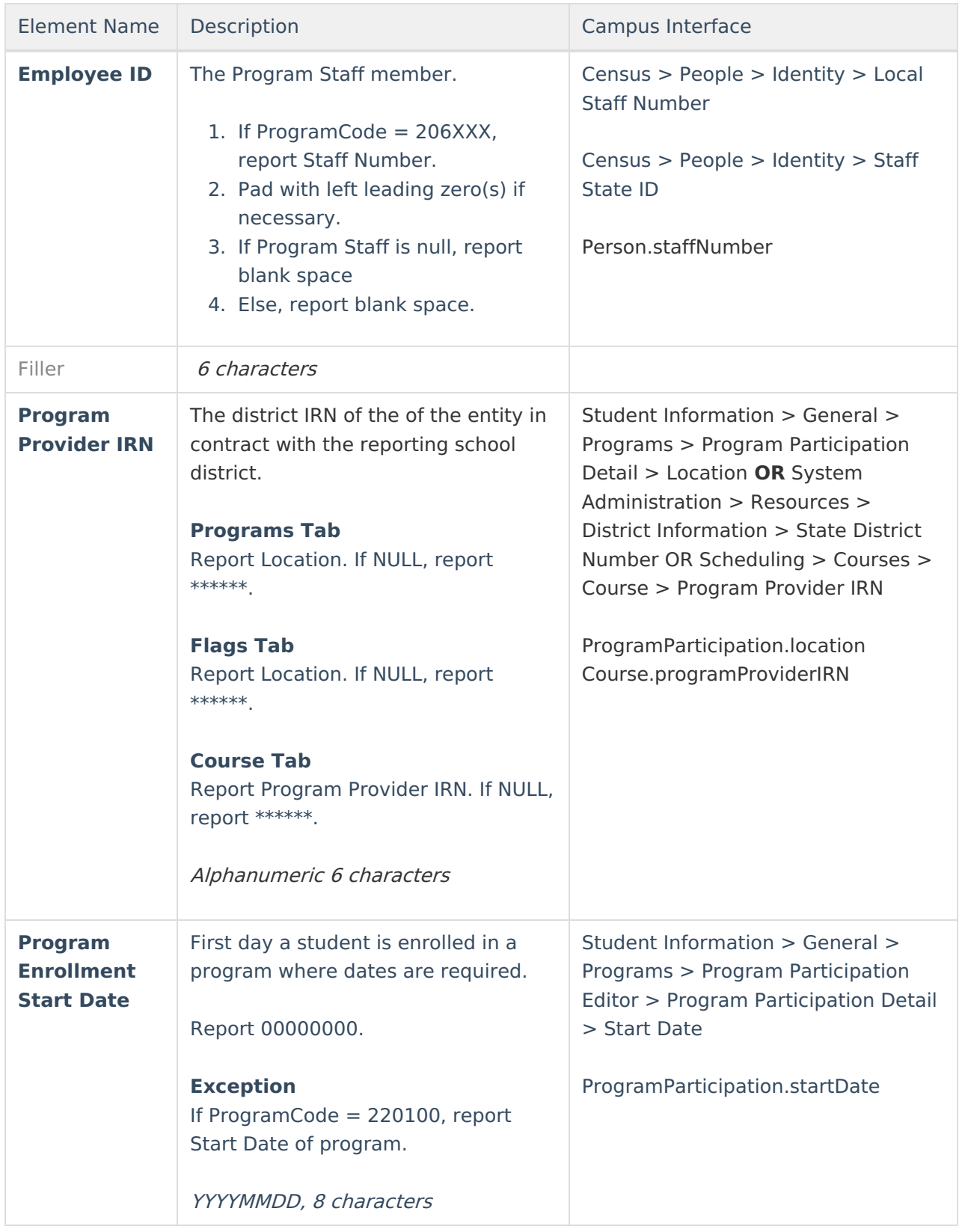

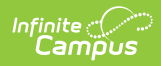

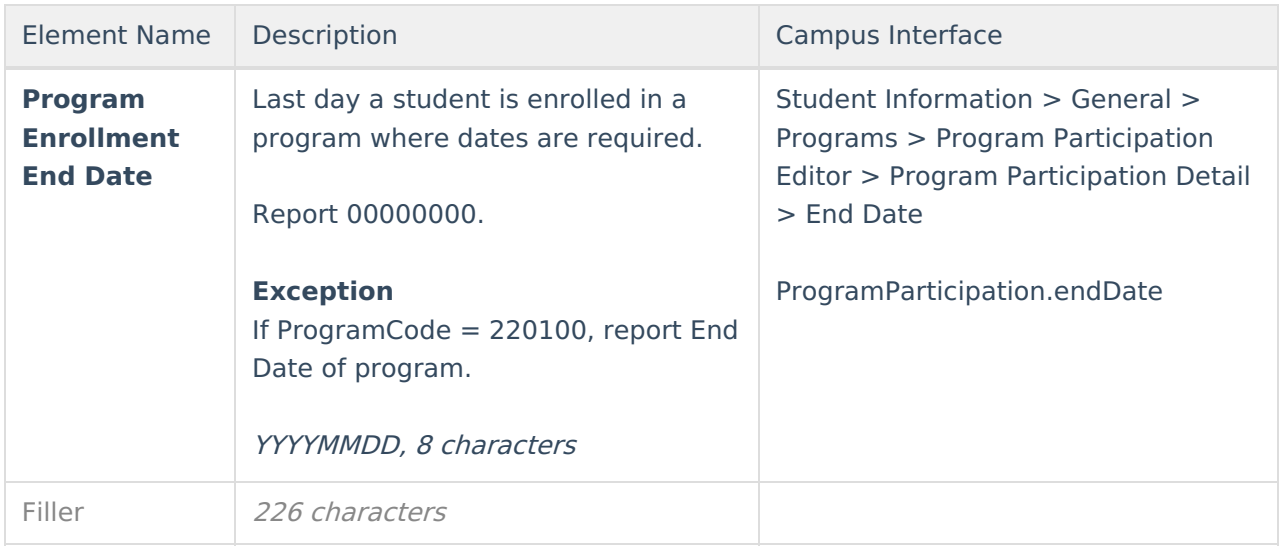